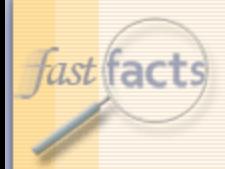

# FastFacts Feature Presentation

June 13th, 2018

To dial in, use this phone number and participant code…

- Phone number: 888-651-5908
- Participant code: 182500

To participate via VoIP…

- **E** You must have a sound card
- You must have headphones or computer speakers

© 2018 The Johns Hopkins University. All rights reserved.

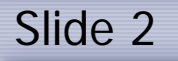

*fast* facts

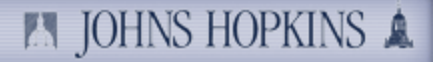

### Today's Topic

■ We'll be taking a look at...

# JHU REC Position ISRs Enhancements

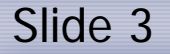

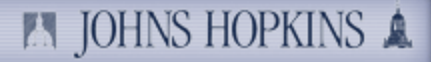

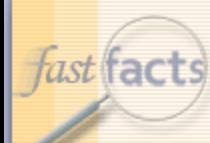

## Today's Presenter

Nikki Walker k. Project Manager, HR/Payroll Shared Services

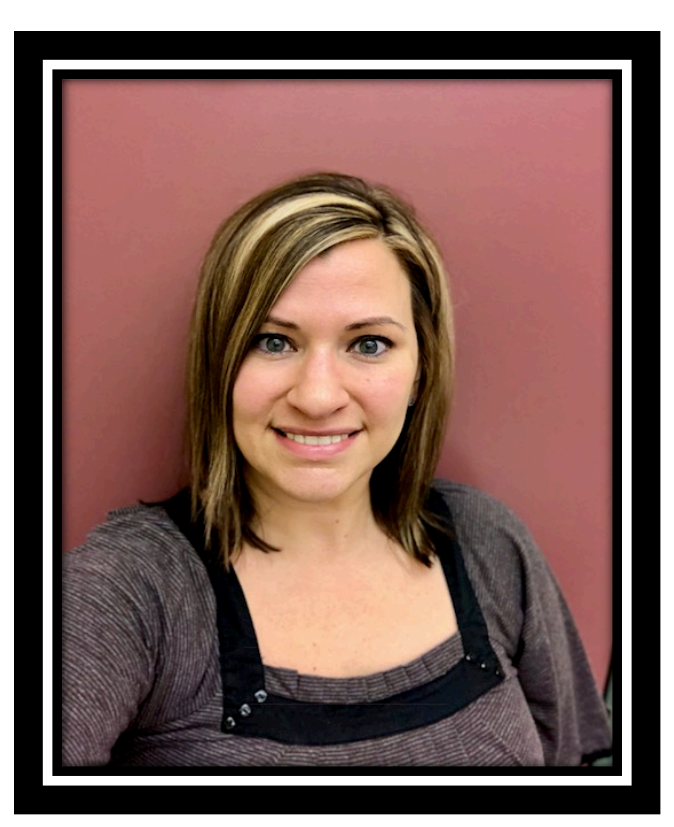

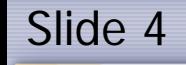

## *hast* facts

## Session Segments

- Presentation H.
	- Nikki will address the enhancements made to the JHU REC Position ISRs.
	- **During Nikki's presentation, your phone will be muted.**
- Q&A H.
	- After the presentation, we'll hold a Q&A session.
	- We'll open up the phone lines, and you'll be able to ask questions.
	- Nikki will answer as many of your questions as time allows.

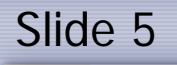

*fast* facts

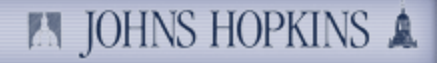

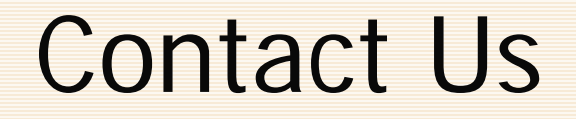

If you would like to submit a question during the presentation or if  $\mathbb{R}^+$ you're having technical difficulties, you can email us at: [fastfacts@jhu.edu](mailto:fastfacts@jhu.edu)

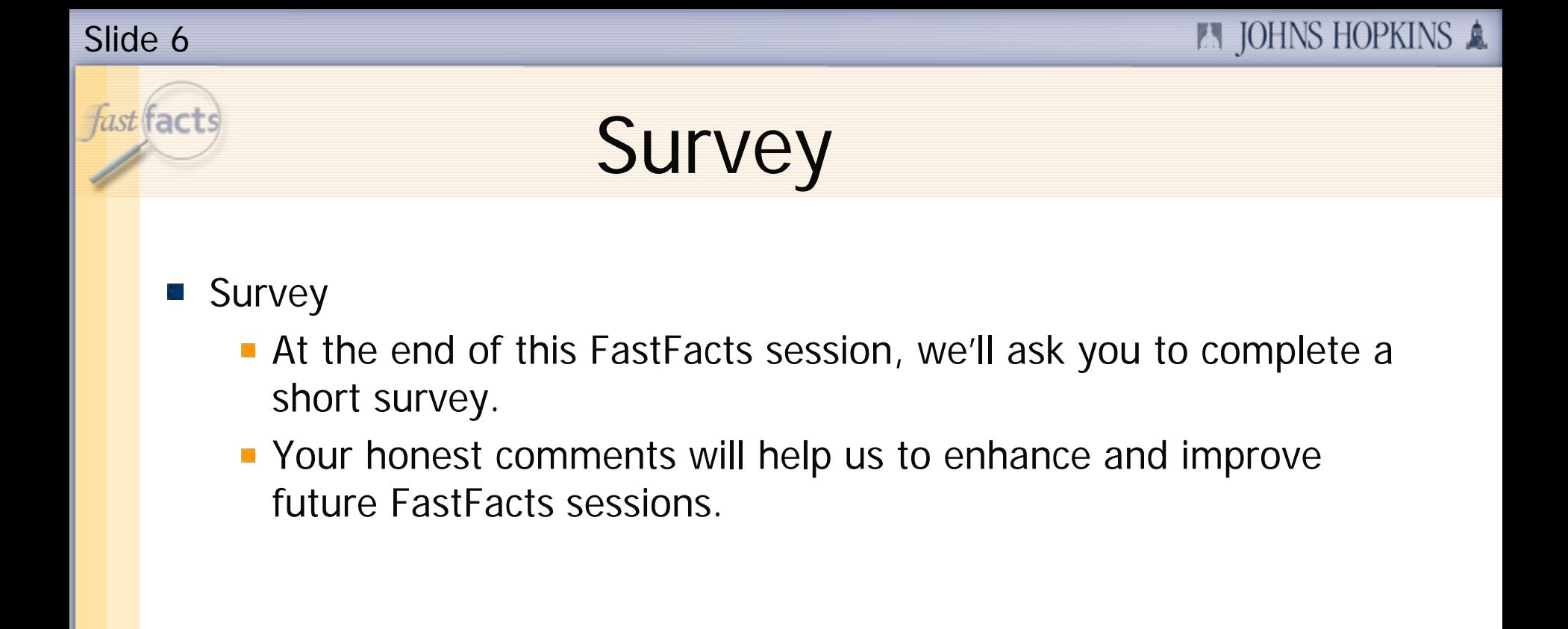

**FI JOHNS HOPKINS A** 

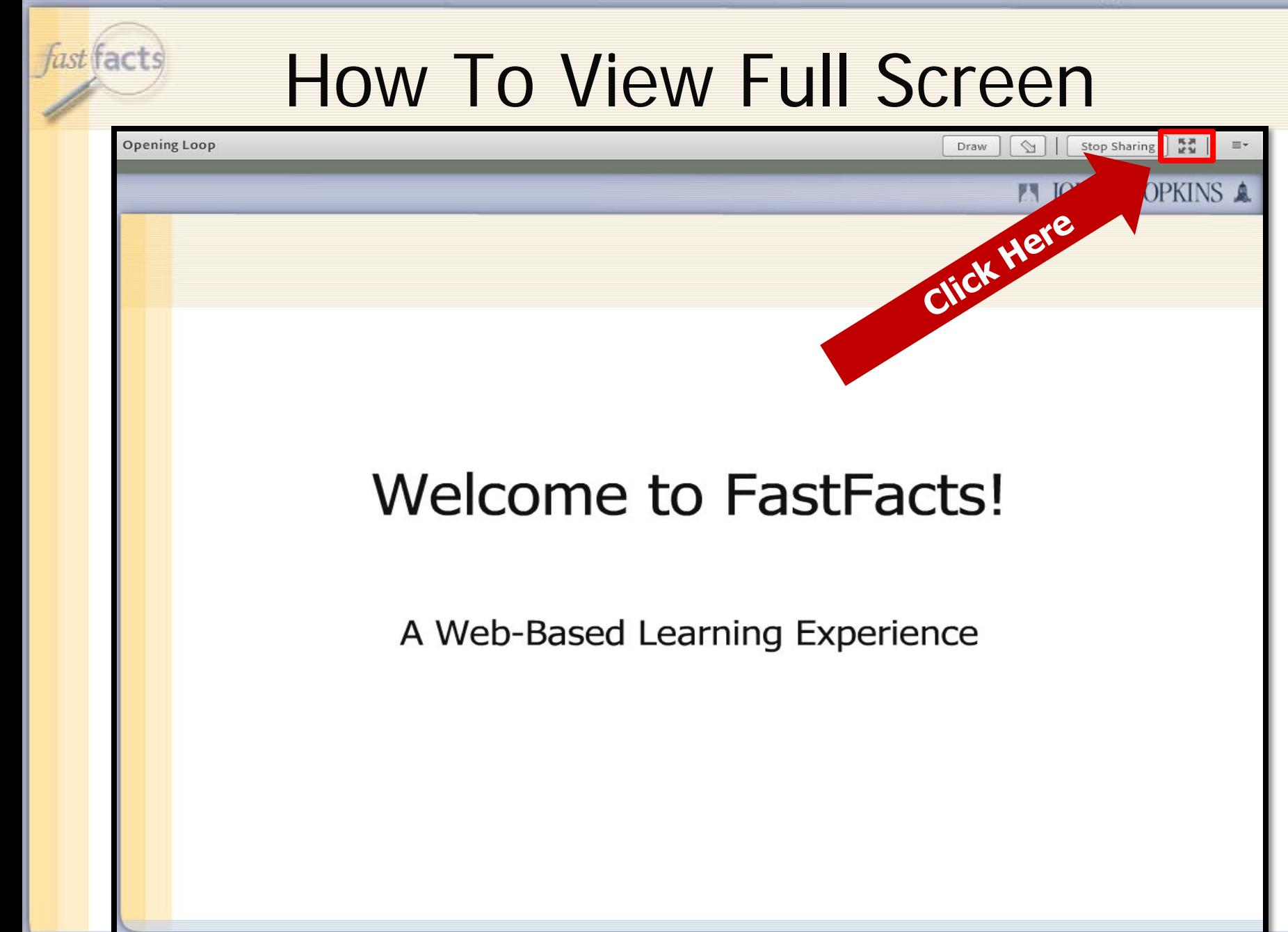

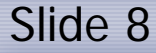

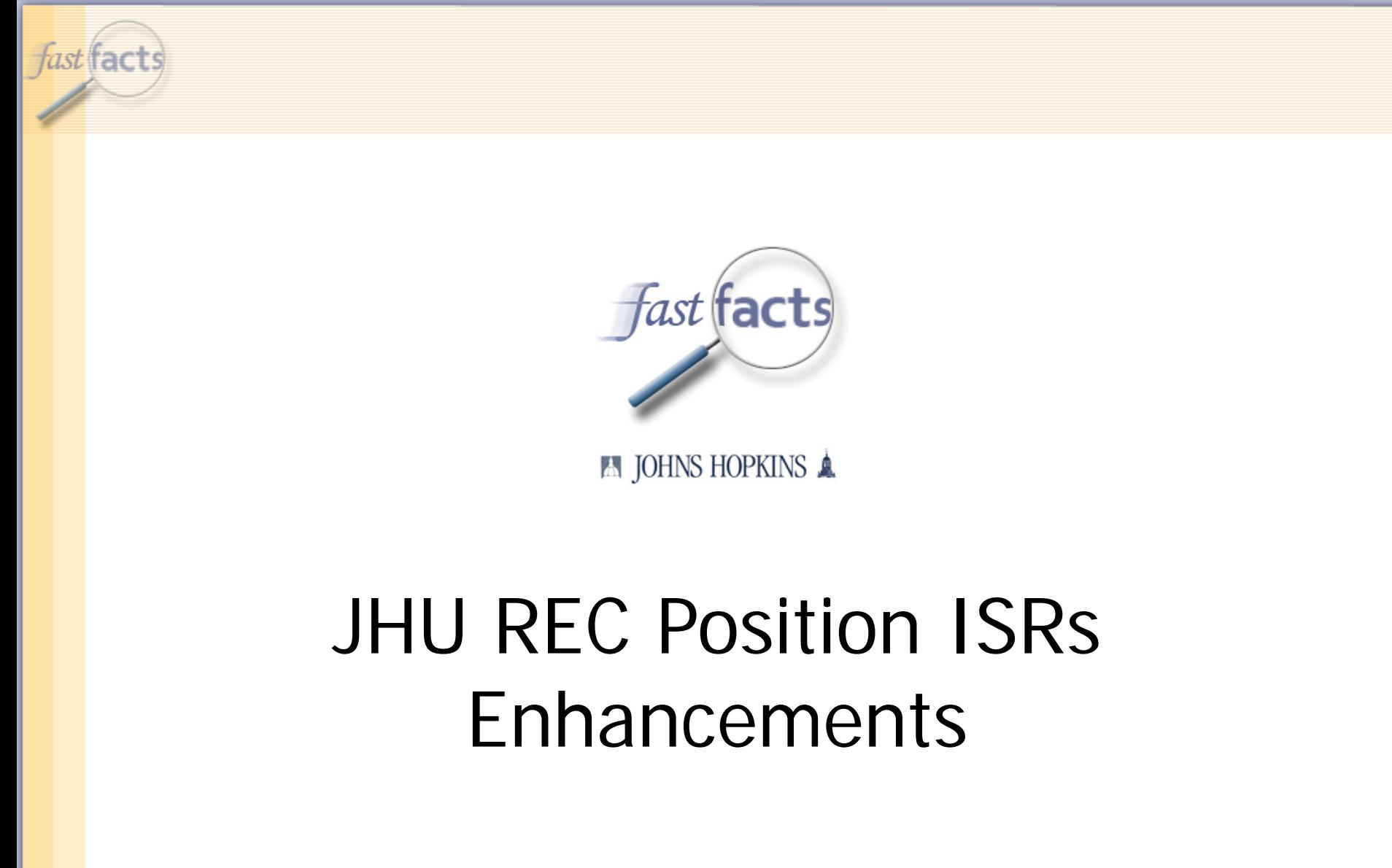

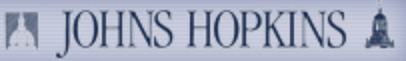

### *fast* facts Agenda Main and linked positions overview b. New validations to the JHU Position ISRs H. New enhancements to the JHU Position Maintain ISR H. A live demonstration of the JHU Position Maintain ISR H. Helpful resources

Q&Ak.

### fast facts Main & Linked Positions Overview

- Main position: is the position that is sent to SuccessFactors to create a requisition.
	- This position should also be hired last as it will close out the requisition in SuccessFactors.
- Linked Positions: are openings associated with your requisition.
- The main and linked positions will be tied together by the ISR E. number that will be submitted for them.

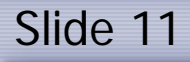

fast facts

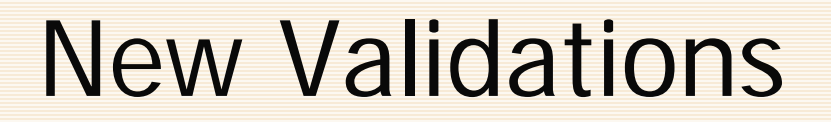

**A JOHNS HOPKINS A** 

- The following validations have been added to the SuccessFactors Position ISRs (i.e. Create an SF Req or Change an SF Req).
	- Hard Error if Approver 1 is not in a Compensation org unit
	- **Unable to enter paygrade value "NA" Non pay scale**
	- **If a "linked" position number has been entered for a position** maintain, the ISR will automatically adjust the Position number to the "main" position number.
	- **Unable to enter a future effective date**

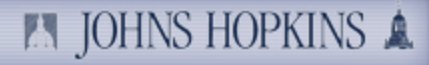

*hast* facts

## New Validations

- The following validations have been added to all JHU Position ISRs (SF and Non SF):
	- Warning message if subarea is Sr. Staff (U003/U015) and paygrade level is not equal to 04 or higher unless an Executive Specialist.
	- **FLSA** override check box- warning message will appear to check FLSA override box if job code and employee subgroup FLSA status is out of sync.
		- Only check the box if position should be set up this way. Otherwise make the adjustments to your position (i.e. changing job code or employee subgroup).
	- **Time collection indicator will now automatically populate based** upon the employee subgroup

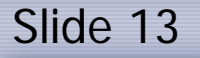

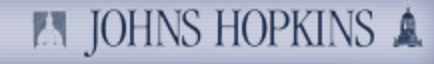

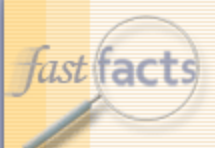

### New Enhancements

- If maintaining a position associated with an open requisition:
	- **The Position status on the maintain ISR will automatically default to** "Change in SF Requisition".
	- The req number will now be displayed on the ISR.
	- Req Recipient field will be grayed out and unable to be changed.
	- If there is multiple positions on one requisition and someone has been hired into one of the openings, no changes can be made to the position details.
- If a requisition is already open and you are making edits to the following compensation related fields: position title, job code, planned compensation information, subarea and employee group, Compensation will be required to review and approve the ISR.
	- Remember to send your Compensation approver an email letting them know there is an ISR pending for them.
- If you are not making any changes to these Compensation related fields the ISR will flow right to Approver 2.
	- It is still a requirement to enter an approver 1 on ISR.

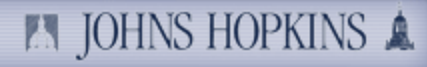

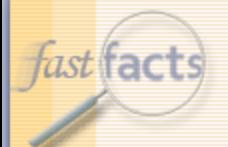

### New Enhancements

- Linked position field added to the JHU Position Maintain ISR
	- Ability to add/remove existing position numbers when creating or changing an existing requisition.
	- When linking positions that have different attributes (i.e. title, planned comp, employee group, etc.) the auto update program will update all position attributes to match the main position.
	- Unable to add position numbers that are associated with other open requisitions.
	- Employees pernr, name and hire date will populate in table if hired into one of the positions after the requisition creation date.
	- **The field where the number of positions is recorded will update** automatically when adding/removing positions.
- Helpful text added to ISR in blue  $\mathcal{H}^{\pm}$ 
	- Any changes made on this ISR will be applied to all positions.
	- To add a position to an existing requisition you will need to process a position maintain ISR on the requisitions main position.

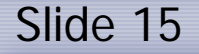

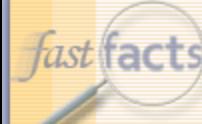

## fast facts Demo- JHU REC Position Maintain

<https://sapqa.erp.johnshopkins.edu/irj/portal/classic?a> $\Box$ 

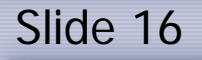

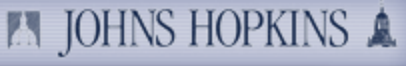

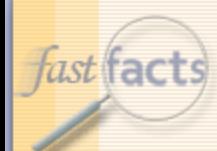

# Helpful Resources

- HR/Payroll Shared Services Website
	- [http://ssc.jhmi.edu/hr\\_payroll/index.html](http://ssc.jhmi.edu/hr_payroll/index.html)
		- SAP-Help Job Aids -> SuccessFactors Recruitment
- HRSS University Clients email box: b.
	- **[HRSS-Univclients@jhu.edu](mailto:HRSS-Univclients@jhu.edu)**
- HR/Payroll Shared Services phone number: H.
	- 443-997-5828

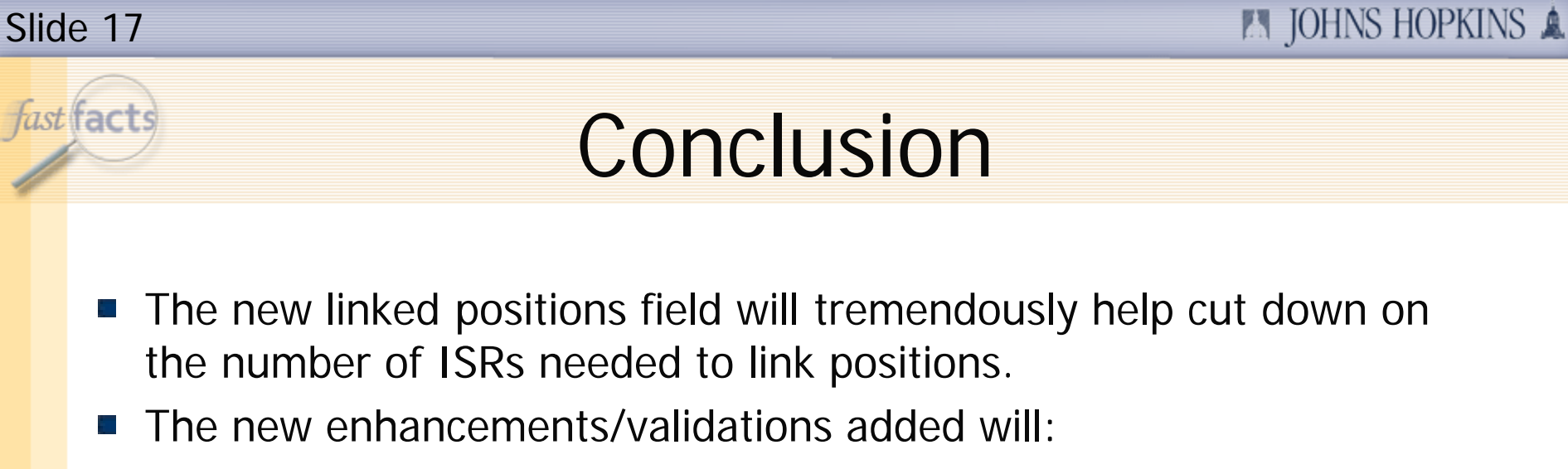

- Alert you when a position is associated with a requisition
- Ensure you always make updates on your "main" position
- **Alert you when items are out of sync on the ISR**
- **Ensure Compensation is your approver 1**
- Changes will be in production tomorrow- June 14th

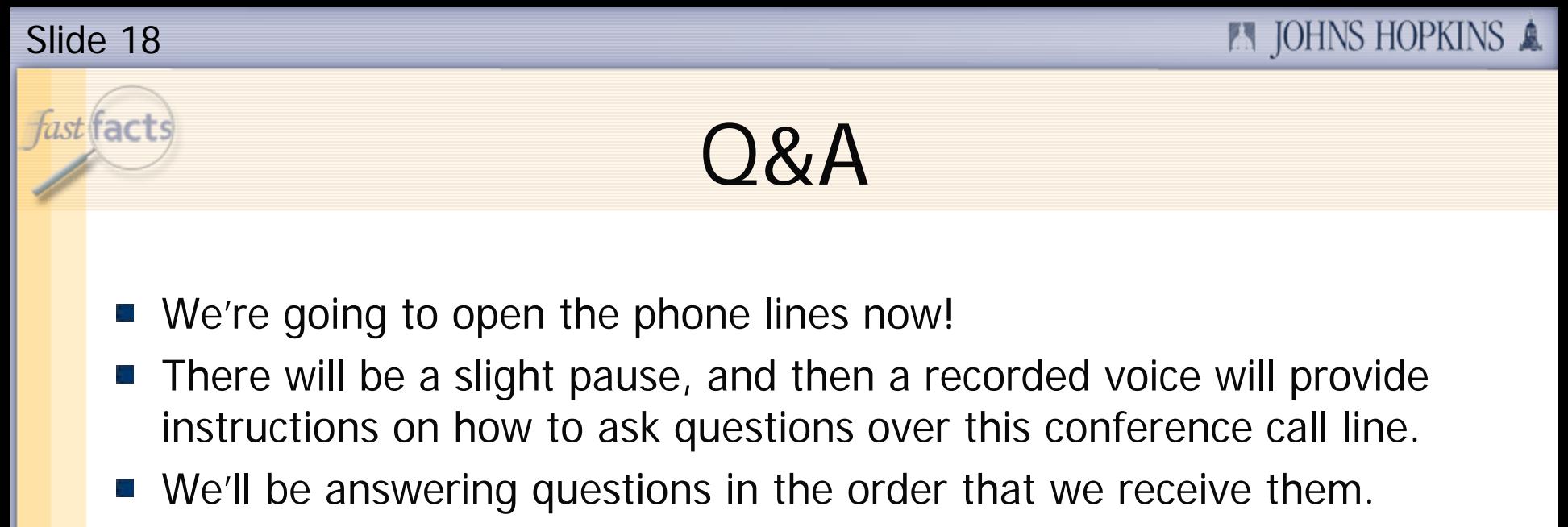

- We'll also be answering the questions that were emailed to us during the presentation.
- If there's a question that we can't answer, we'll do some research after this session, and then email the answer to all participants.

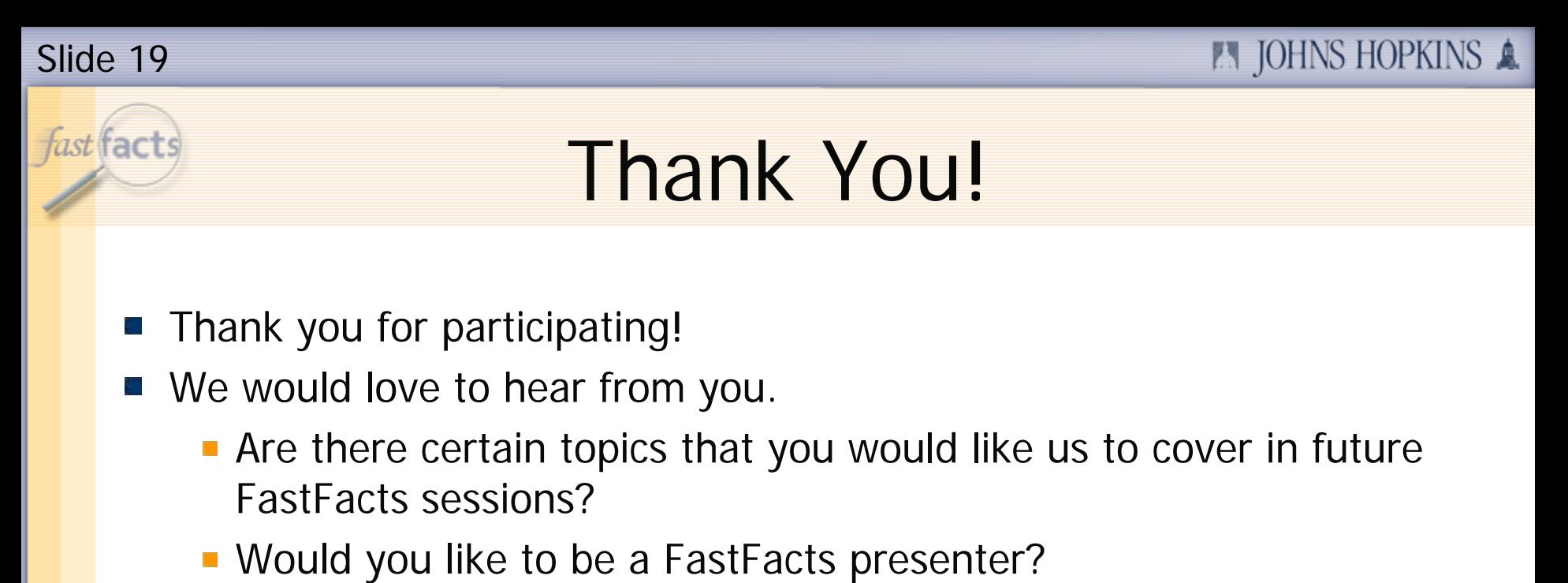

**Please email us at: fastfacts@jhu.edu** 

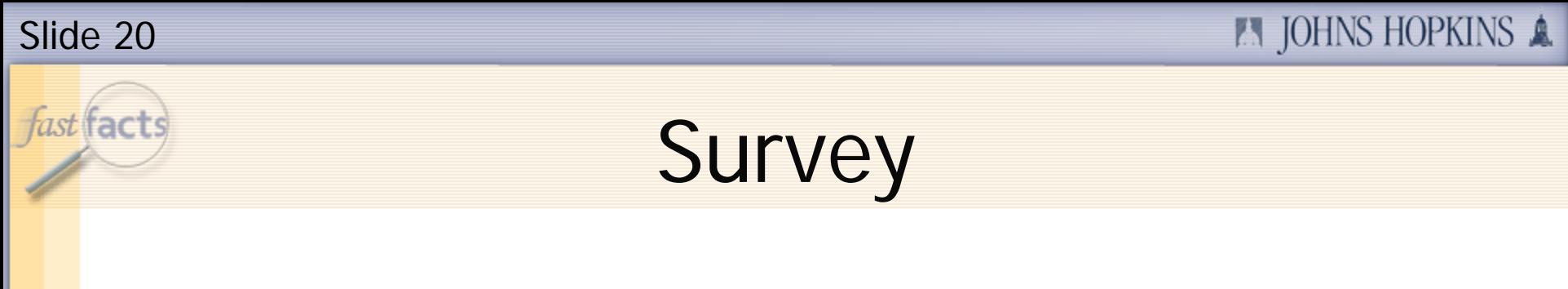

- Before we close, please take the time to complete a short survey.
- Your feedback will help us as we plan future FastFacts sessions.
- Click this link to access the survey… k. <http://connect.johnshopkins.edu/fastfactssurvey/>

Thanks again!